# **คอมพิวเตอร์เพื่องานอาชีพ**

## แบ่งหัวข้อย่อยตามสาระการเรียนรู้ได้ ๗ หัวข้อ

- ๑. การใช้คอมพิวเตอร์และสารสนเทศเพื่องานอาชีพ
- ๒. การติดต้งัอุปกรณ์คอมพวิเตอร์และระบบปฏิบตัิการ
- ด. การใช้โปรแกรมประมวลผลคำ
- ๔. การใช้โปรแกรมตารางทำการ
- ๕. การใช้โปรแกรมนำเสนอข้อมูล
- ๖. การใชอ้ินเตอร์เน็ตเบ้ืองต้น
- ๘. จริยธรรมในการใช้คอมพิวเตอร์กับสารสนเทศ

# **การใช้คอมพิวเตอร์และสารสนเทศเพื่องานอาชีพ**

- 1. ข้อใดแสดงความหมายของคอมพิวเตอร์ดีที่สุด
	- 1. เป็นอุปกรณ์ฮาร์ดแวร์
	- 2. ควบคุมการทำงานด้วยซอฟต์แวร์
	- 3. เป็นอุปกรณ์อิเล็กทรอนิกส์
	- 4. สามารถใชง้านกบัอินเทอร์เน็ต
	- 5. มีความเชื่อมั่นสูง
- 2. ขอ้ใดไม่จดัอยใู่ นระบบคอมพวิเตอร์
	- 1.Input Unit
	- 2.Output Unit
	- 3.Process Unit
	- 4.CPU
	- 5.หน่วยประมวลผล

## 3. ขอ้ใดไม่ใช่ปัจจยัในการใชง้านคอมพวิเตอร์

- 1.ฮาร์ดแวร์
- 2.ซอฟต์แวร์
- 3.พีเพิลแวร์
- 4.อินเทอร์เน็ต
- 5.บุคลากรคอมพิวเตอร์
- 4. ข้อใดคือ ฮาร์ดแวร์คอมพิวเตอร์
	- 1.โปรแกรมต่างๆที่ใชง้านกบัคอมพิวเตอร์
	- 2.ผลสรุปของคอมพิวเตอร์
	- 3.เอกสารที่สร้างจากคอมพิวเตอร์
	- 4.กระดาษพิมพ์
	- 5.อุปกรณ์ต่างๆที่เกี่ยวขอ้งกบัคอมพวิเตอร์
- 5. ข้อใดคือ ซอฟต์แวร์คอมพิวเตอร์
	- 1.โปรแกรมต่างๆที่ใชง้านกบัคอมพวิเตอร์
	- 2.อุปกรณ์ต่างๆที่เกี่ยวขอ้งกบัคอมพวิเตอร์
	- 3.เอกสารที่สร้างจากคอมพิวเตอร์
	- 4.กระดาษพิมพ์
	- 5.อุปกรณ์ต่างๆที่เกี่ยวขอ้งกบัคอมพวิเตอร์
- 6. อุปกรณ์ใดใชเ้ก็บโปรแกรมและขอ้ มูลระหวา่ งการประมวลผล
	- 1. CPU
	- 2. RAM
	- 3. Hard disk
	- 4.Flash Drive
	- 5. DVD ROM
- 7. การ์ดเชื่อมต่อเครือข่ายมกัเรียกส้นั ๆ วา่
	- 1.Sound Card
	- 2. Modem Card
	- 3. VGA Card
	- 4. LAN Card
	- 5. NETWORK Card
- 8. แผ่นการ์ดแสดงผลมักเรียกสั้นๆ ว่า
	- 1. Sound Card
	- 2. Modem Card
	- 3. VGA Card
	- 4. LAN Card
	- 5. NETWORK Card
- 9. อุปกรณ์ใดทา หนา้ที่แปลงไฟบา้นเป็นไฟเล้ียงอุปกรณ์ต่างๆภายในเครื่องคอมพวิเตอร์
	- 1. Case 2. AC Adapter 3. Power Supply
	- 4. UPS 5. CPU

10.อุปกรณ์ใดไม่ใช่อุปกรณ์รับขอ้มูล

- 1.แป้ นพิมพ์
- 2. เมาส์
- 3. สแกนเนอร์
- 4.ไมโครโฟน
- 5.ล าโพง
- 11. อุปกรณ์ใดเป็นท้งัอุปกรณ์Inputและ Output
	- 1. Keyboard
	- 2. Mouse
	- 3. Hard Disk
	- 4.Scanner
	- 5.Speaker

# 12. อุปกรณ์เก็บข้อมูลแบบใดที่นำมาใช้แทนแผ่นดิสก์

- 1. CD-ROM
- 2. CD-RW
- 3. Hard Disk
- 4.Flash Drive
- 5.Scanner

13.UPS ทำหน้าที่อะไร

- 1. สำรองข้อมูล
- 2. ป้องกนัไฟฟ้า
- 3.จ่ายไฟทดแทน
- 4. เก็บข้อมูล
- 5.ลบข้อมูล
- 14. อุปกรณ์ใดใช้แปลงภาพถ่ายเป็นไฟล์ภาพในคอมพิวเตอร์
	- 1.Scanner
	- 2.Printer
	- 3.Plotter
	- 4. Harddisk
	- 5. CD-ROM
- 15. ขอ้ใดไม่ใช่อุปกรณ์ที่ใชใ้นการแสดงผล
	- 1.จอภาพ
	- 2. เครื่องพิมพ์
	- 3.ล าโพง
	- 4. พล็อตเตอร์
	- 5. แป้นพิมพ์
- 16. เครื่องพิมพ์ประเภทใดมีความเร็วสูงสุด
	- 1. เลเซอร์
	- 2.อิงค์เจ็ต
	- 3. ดอตเมทริก
	- 4. พล็อตเตอร์
	- 5. หัวเข็ม

# 17. ถ้าต้องการพิมพ์ใบเสร็จต้องใช้เครื่องพิมพ์แบบใด

- 1. เลเซอร์
- 2.อิงค์เจ็ต
- 3. ดอตเมทริก
- 4. พล็อตเตอร์
- 5. เครื่องพิมพ์สี
- 18. ถ้าต้องการพิมพ์ภาพที่มีสีสันควรใช้เครื่องพิมพ์แบบใด
	- 1. เลเซอร์
	- 2.อิงค์เจ็ต
	- 3. ดอตเมทริก
	- 4. พล็อตเตอร์
	- 5. เครื่องพิมพ์ลดราคา
- 19. ถ้าต้องการต่อสายแป้นพมิพต์อ้งต่อเขา้กบัจุดใด
	- 1.PS/2 สีม่วง
	- 2.PS/2 สีเขียว
	- 3.ParallelPort
	- 4.Serial Port
	- 5. LAN Port

## 20. วิธีแก้ปัญหาที่เกิดจากไวรัสบูตเซกเตอร์ต้องทำอย่างไร

- 1. ตอ้งบูตจากเครื่องที่ไม่มีไวรัส
- 2. ต้องใช้โปรแกรม
- 3. ต้องใช้การ์ดพิเศษ
- 4. ต้องฟอร์แมตเครื่อง
- 5. ต้องลบบูตเซกเตอร์

#### **เฉลยแบบทดสอบ**

1. 2 2. 4 3. 4 4. 5 5. 1 6. 2 7. 4 8. 3 9. 3 10. 5 11. 3 12. 2 13. 3 14. 1 15. 5 16. 1 17. 1 18. 2 19. 1 20. 1

อ.บุญสืบ โพธิ์ศรี วิทยาลัยเทคนิคสมุทรสาคร จ.สมุทรสาคร

#### **การติดต้ังอุปกรณ์คอมพิวเตอร์และระบบปฏิบัติการ**

# 21.คียบ์อร์ดเชื่อมต่อกบัอุปกรณ์ใดของเครื่องคอมพวิเตอร์

- 1. Sound Card
- 2. VGA Card
- 3. Mainboard
- 4. Printer
- 5. Modem

## 22.อุปกรณ์คอมพวิเตอร์ใดเป็นอุปกรณ์ที่ใชใ้นการติดเชื่อมต่ออินเตอร์เน็ต

- 1. Modem
- 2. VGA Card
- 3. HardDisk
- 4. CPU
- 5. USB

# 23. พอร์ต PS/2 ของเครื่องคอมพิวเตอร์ใช้สำหรับต่อกับอุปกรณ์ใดได้

- 1. Scanner
- 2. Mouse
- 3. Speaker
- 4. Printer
- 5. Modem

## 24.อุปกรณ์คอมพิวเตอร์ประเภทเครื่องพิมพ์แบบใดเหมาะกับงานที่มีการพิมพ์สำเนา

- 1. แบบ LaserJet
- 2. แบบ InkJet
- 3. แบบ DotMatix
- 4. แบบ Plotter
- 5. แบบ Flat Bed

# 25.อุปกรณ์คอมพิวเตอร์ประเภทเครื่องพิมพ์แบบใดการทำงานคล้ายเครื่องถ่ายเอกสาร

- 1. แบบ LaserJet
- 2. แบบ InkJet
- 3. แบบ DotMatix
- 4. แบบ Plotter
- 5. แบบ Flat Bed

#### 26.ระบบปฏิบัติการ Windows XP ต้องการทรัพยากร RAM ต่า สุดเท่าไร

- 1. 64 MB
- 2. 128 MB
- 3. 256 MB
- 4. 512 MB
- 5. 1 GB

# 27.ในการติดตั้งระบบปฏิบัติการ Windows จะต้องมีการกำหนดค่าให้ Boot จากแผ่น CD ต้องไปกำหนดค่าที่ใด

- 1. Master Boot Record
- 2. Boot Record
- 3. BIOS
- 4. CD-ROM Drive
- 5. Driver

# 28.ระบบปฏิบัติการใดเป็นระบบปฏิบัติการที่ให้ฟรี

- 1. MS-DOS
- 2. Unix
- 3. Excel
- 4. OS/2
- 5. Linux

#### 29.ขอ้ใด ไม่ใช่ระบบปฏิบตัิการ

- 1. MS-DOS
- 2. Unix
- 3. Excel
- 4. OS/2
- 5. Linux

#### 30.รูปแบบการเก็บข้อมูลไฟล์แบบใดเหมาะสำหรับระบบปฏิบัติการ Windows XP

- 1. FAT16
- 2. FAT32
- 3. NTFS
- 4. Ext2
- 5. UFS

# 31.โปรแกรมที่ทำหน้าที่ในการควบคุมการทำงานของอุปกรณ์คอมพิวเตอร์ เรียกว่า

- 1. Utilities
- 2. Tools
- 3. System
- 4. Driver
- 5. Document

32.ข้อใดคือความหมายของการ Format ไดร์ฟ ได้ถูกต้องที่สุด

- 1. เป็นการลบข้อมูลออกทั้งหมด
- 2. เป็นการทำลายข้อมูลในไดร์ฟให้หายไปให้หมด
- 3. เป็นการเตรียมพื้นที่ให้พร้อมสำหรับเก็บข้อมูล
- 4. เป็นการกา จดัไวรัสใหอ้อกไปจากไดร์ฟ
- 5. เป็นการดูพื้นที่ๆ ใช้ไปแล้ว ในไดร์ฟ

33.การเก็บข้อมูลไฟล์จะมีชื่อไฟล์ และนามสกุลไฟล์ ชื่อไฟล์บอกให้เราทราบอะไร

- 1. บอกใหท้ ราบวา่ เราเก็บไฟลไ์วท้ี่ไหน
- 2. บอกให้ทราบว่าเก็บข้อมูลเกี่ยวกับอะไร
- 3. บอกให้ทราบว่าเก็บข้อมูลรูปแบบอะไร
- ี่ 4. บอกให้ทราบว่าไฟล์มีขนาดเท่าไร
- 5. บอกให้ทราบว่าเก็บข้อมูลไว้เมื่อไร

## 34.การเก็บข้อมูลไฟล์จะมีชื่อไฟล์ และนามสกุลไฟล์ นามสกุลไฟล์บอกให้เราทราบอะไร

- 1. บอกใหท้ ราบวา่ เราเก็บไฟลไ์วท้ี่ไหน
- 2. บอกให้ทราบว่าเก็บข้อมูลเกี่ยวกับอะไร
- 3. บอกให้ทราบว่าเก็บข้อมูลรูปแบบอะไร
- ี่ 4. บอกให้ทราบว่าไฟล์มีขนาดเท่าไร
- 5. บอกให้ทราบว่าเก็บข้อมูลไว้เมื่อไร
- ้ 35.ข้อใด ไม่ใช่ คำสั่งในการทำสำเนาไฟล์ข้อมูล
	- 1. คลิกเลือกไฟล์ แล้วกดปุ่ม Ctrl + C
	- 2. คลิกเลือกไฟล์ แล้วคลิกขวาเลือก Copy
	- 3. คลิกเลือกไฟล์ แล้วคลิกเมาส์ค้าง + กดปุ่ม Ctrl ลากแล้วปล่อย
	- ี 4. คลิกเลือกไฟล์ แล้วคลิกไอคอนคำสั่ง
	- 5. คลิกเลือกไฟล์ แล้วคลิกเมนู Edit -> Copy
- 36.ขอ้ใด ไม่ใช่คา สงั่ เปลี่ยนชื่อไฟล์
	- 1. คลิกเลือกไฟล์แล้วคลิกซ้ายอีก 1 คร้ัง
	- 2. คลิกเลือกไฟล์ แล้วกดปุ่ม F2
	- 3. คลิกเลือกไฟล์ คลิกขวาเลือก Rename
	- 4. คลิกเลือกไฟล์ คลิกเมนู File -> Rename
	- 5. คลิกเลือกไฟล์ แล้วกดปุ่ม Ctrl + Alt
- ้ 37 ข้อใดเป็นการลบไฟล์แบบไม่สามารถเรียกคืนจาก ถังขยะได้
	- 1. คลิกเลือกไฟล์ แล้วคลิกขวาเลือก Delete
	- 2. คลิกเลือกไฟล์ แล้วกดปุ่ม Del
	- 3. คลิกเลือกไฟล์ แล้วกดปุ่ม กากบาด
	- 4. คลิกเลือกไฟล์ แล้วกดปุ่ม  $\text{shift} + \text{Delete}$
- 5. คลิกเลือกไฟล์ แล้วเลือกเมนู file -> Delete
- 38.ขอ้ใด ไม่ใช่ หนา้ที่ของระบบปฏิบตัิการ
	- 1. จัดการเรื่องเปิดปิดเครื่อง
	- 2. จัดการอุปกรณ์ Input และ Output
	- 3. จัดการแฟ้ มข้อมูล
	- 4. จดัการหน่วยความจา
	- 5. เป็นตัวกลางสื่อสารระหว่างมนุษย์กับเครื่องคอมพิวเตอร์

39.ข้อใด ไม่ใช่ วิธีการปิดหน้าต่างโปรแกรม หรือ ออกจากโปรแกรม ในระบบปฏิบัติการ Windows

- 1. คลิกที่เมนู Edit --> Close
- 2. กดปุ่ม  $Alt + F4$
- 3. คลิกขวาที่ Task Bar แล้วเลือกเมนู Close
- 4. ดับเบิลคลิกรูป Icon โปรแกรมมุมบนซา้ยมือของหนา้ต่างโปรแกรม
- 5. คลิกที่เมนู File --> Close

่ 40.แถบชื่อโปรแกรมและแสดงชื่อไฟล์ที่เปิดอยู่ขณะนั้นเรียกว่า

- 1. Menu Bar
- 2. Tool Bar
- 3. Status Bar
- 4. Title Bar
- 5. Scale Bar

41.แถบเครื่องมือต่างๆ สำหรับการใช้งานโปรแกรมวินโควส์ จะเป็นรูปไอคอนของคำสั่งที่ใช้บ่อยๆ เรียกว่า

- 1. Menu Bar
- 2. Tool Bar
- 3. Status Bar
- 4. Title Bar
- 5. Scale Bar

# 42.ถ้าต้องการจัดเรียงลำดับไอคอนแบบตามวันที่สร้าง เลือกใช้คำสั่งใด

- 1. Arrange Icon by -> by Name
- 2. Arrange Icon by -> by Type
- 3. Arrange Icon by -> by Size
- 4. Arrange Icon by -> by Modified
- 5. Arrange Icon by -> by Byte

#### 43. ShortCut คือข้อใด

- 1. ภาพที่สื่อถึงโปรแกรม
- 2. โปรแกรมคอมพิวเตอร์
- 3. โปรแกรมระบบปฏิบัติการ
- 4. ส่วนที่ทา หนา้ที่ไปเปิดโปรแกรม
- 5. ไฟล์ข้อมูลของโปรแกรม
- 44. ประโยชน์การโปรแกรม Disk Defragment ในระบบปฏิบัติการ Windows คือ
	- 1. ทา ใหเ้ครื่องคอมพวิเตอร์เก็บขอ้ มูลไดม้ากข้ึน
	- 2. ทา ใหฮ้าร์ดดิสกม์ ีพ้นื ที่วา่ งมากข้ึน
	- 3. จัดเรียงไฟล์ที่กระจัดกระจายให้เรียงต่อกัน
	- 4. ทำให้ไฟล์ข้อมูลที่อยู่ในฮาร์ดดิสก์มีขนาดเล็กลง
	- 5. ลบไฟล์ข้อมูลที่เป็นขยะออกจากเครื่อง
- 45.ประโยชน์ของโปรแกรม Screen Saver คือ
	- 1. ทำให้ประหยัดไฟฟ้า
	- 2. ทำให้เครื่องคอมพิวเตอร์ได้พักผ่อน
	- 3. ระวังรักษาจอภาพ
	- 4. ท าให้เครื่องคอมพิวเตอร์ปลอดภัย
	- 5. จอภาพมีความสวยงามข้ึน

#### **เฉลยแบบทดสอบ**

- 21.3
- 22.1
- 23.1
- 24.3
- 25.1
- 26.2
- 27.3
- 28.5
- 29.3
- 30.3
- 31.4
- 32.3
- 33.2
- 34.3
- 35.4
- 36.5
- 37.4
- 38.1
- 39.1
- 40.4
- 41.2
- 42.4
- 
- 43.4
- 44.3
- 45.3

อ.นิสัย จันทร์เกตุ วิทยาลัยการอาชีพโพธิ์ ทอง จ.อ่างทอง

#### **การใช้โปรแกรมประมวลผลค า**

#### 46. โปรแกรมใดที่เหมาะสำหรับในการจัดทำเอกสาร?

- 1. Microsoft Office Word 2007
- 2. Microsoft Office Excel 2007
- 3. Microsoft Office PowerPoint 2007
- 4. Microsoft Office Access 2007
- 5. Microsoft Office Outlook 2007

#### 47.ข้อใดเป็นวิธีการเปิดโปรแกรม Microsoft Office Word 2007 ที่ถูกต้อง?

- 1. Start >All Programs
- 2. Start > Word 2007
- 3. Start >All Programs >Microsoft Office Word 2007
- 4. Start >Microsoft Office
- 5. Start >All Programs >Microsoft Office >Microsoft Office Word 2007
- 48. ข้อใดหมายถึงสเตตัสบาร์ (Status bar)ของ โปรแกรม Microsoft Office Word 2007 ที่ถูกต้อง?
	- 1. แสดงมุมมองของไฟล์
	- 2. แสดงมุมมองของเอกสาร
	- 3. แสดงแถบสถานะการทำงาน
	- 4. การกำหนดหน่วยวัดของเอกสาร
	- 5. การกำหนดย่อ/ขยายเอกสาร
- 49.ข้อใดหมายถึงมุมมองเอกสาร(View Button)ของโปรแกรม Microsoft Office Word 2007 ที่ถูกต้อง?
	- 1. แสดงมุมมองของไฟล์
	- 2. แสดงมุมมองของเอกสาร
	- 3. แสดงแถบสถานะการทำงาน
	- 4. การกำหนดหน่วยวัดของเอกสาร
	- 5. การกำหนดย่อ/ขยายเอกสาร
- 50. ขอ้ใดหมายถึงการเปลี่ยนหน่วยวดัของโปรแกรม Microsoft Office Word 2007?
	- 1. ปุ่ม Office >ตัวเลือก>ขั้นสูง
	- 2. ปุ่ม Office >ตัวเลือก >หน่วยวัด
	- 3. ปุ่ม Office >ตัวเลือก>กำหนดเอง
	- 4. ปุ่ม Office >ตัวเลือก>แหล่งข้อมูล
	- 5. ปุ่ ม Office >ตัวเลือก>วิธีใช้

51.มุมมองในลักษณะของ เค้าโครงเว็บมีความหมายอย่างไร?

- 1. แสดงเอกสารในรูปแบบเว็บเพจ
- 2. แสดงข้อมูลแบบเรียงต่อกัน
- 3. แสดงเคา้โครงร่าง
- 4. รูปแบบเอกสารที่แสดงหลาย ๆ หน้า
- 5. รูปแบบเอกสารที่ไม่พมิพส์ ่วนหัวและท้าย

#### 52.ในการพิมพ์ข้อความลงเอกสารลักษณะของเมาส์เป็นอย่างไร?

- $\overline{\phantom{a}}$ 1.
- $2^{\mathbb{I}^*}$
- $3.$
- 4. ถูกท้งัขอ้ ก. และ ข.
- 5. ไม่มีขอ้ใดถูก

# 53.เครื่องมือ ใช้สำหรับทำอะ ไรในโปรแกรม Microsoft Office Word 2007?

- 1. คัดลอก (Copy)
- 2. ตัด (Cut)
- 3. ย้าย (Move)
- 4. วาง (Paste)
- 5. ถูกทุกข้อ

54. เครื่องมือ **ได้สำหรับทำอะไรในโปรแกรม Microsoft Office Word 2007**?

- 1. คัดลอก (Copy)
- 2. ตัด (Cut)
- 3. ย้าย (Move)
- 4. วาง (Paste)
- 5. ถูกทุกข้อ

55. ไฟล์เอกสารของ Microsoft Office Word 2007นั้นจะมีนามสกุลอะไร?

- 1. .pptx
- 2. .xlsx
- 3. .docx
- 4. .jpg
- 5. .gif

# 56. ถ้าต้องการจัดเอกสารให้เป็นแนวนอนต้องเข้าไปที่แถบคำสั่งใด?

- 1. หน้าแรก >การวางแนว >แนวนอน
- 2. แทรก >การวางแนว >แนวนอน
- 3. เค้าโครงหน้ากระดาษ >การวางแนว >แนวนอน
- 4. มุมมอง >การวางแนว >แนวนอน
- 5. การส่งจดหมาย>การวางแนว >แนวนอน
- . 57. ถ้าต้องการจัดคอลัมน์ให้กับเอกสารต้องเข้าไปที่แถบคำสั่งใด?
	- 1. หน้าแรก >คอลัมน์
	- 2. แทรก >คอลัมน์
	- 3. เค้าโครงหน้ากระดาษ >คอลัมน์
	- 4. มุมมอง >คอลัมน์
	- 5. การส่งจดหมาย>คอลัมน์

58. คอลัมน์ (Column) ในตารางMicrosoft Office Word 2007 หมายถึงอะไร?

- 1. แถวในแนวต้งั
- 2. แถวในแนวนอน
- 3. ช่องภายในตาราง
- 4. การรวมช่องในตารางเป็นช่องเดียว
- 5. ไม่มีขอ้ถูก
- 59. แถว(Row) ในตารางMicrosoft Office Word 2007 หมายถึงอะไร?
	- 1. แถวในแนวต้งั
	- 2. แถวในแนวนอน
	- 3. ช่องภายในตาราง
	- 4. การรวมช่องในตารางเป็นช่องเดียว
	- 5. ไม่มีขอ้ถูก

60.ผสานเซลล์ในตารางMicrosoft Office Word 2007 หมายถึงอะไร?

- 1. แถวในแนวต้งั
- 2. แถวในแนวนอน
- 3. ช่องภายในตาราง
- 4. การรวมช่องในตารางเป็นช่องเดียว
- 5. ไม่มีขอ้ถูก

# 61. ลักษณะของการทา ลายน้า ในเอกสาร ทา ไดก้ี่แบบ?

- 1. 1 แบบ
- 2. 2 แบบ
- 3. 3 แบบ
- 4. 4 แบบ
- 5. 5 แบบ

#### 62. ถา้ตอ้งการใส่ลายน้า ในเอกสาร ตอ้งเลือกที่แถบคา สงั่ ใด?

- 1. หน้าแรก
- 2. แทรก
- 3. เค้าโครงหน้ากระดาษ
- 4. มุมมอง
- 5. การส่งจดหมาย

#### $63.$  การย่อหน้าในเอกสาร Microsoft Office Word 2007 กดคีย์บอร์ดที่ปุ่มใด?

- 1. Caps Lock
- 2. Shift
- 3. Ctrl
- 4. Alt
- 5. Tab

 $\overline{\mathcal{A}}$  เพที่เห็นเป็นเครื่องมือที่ใช้สำหรับทำอะไร?

- 1. แทรกรูปภาพ
- 2. แทรกแผนภูมิ
- 3. แทรกรูปร่าง
- 4. แทรกภาพตัดปะ
- 5. แทรกอักษรศิลป์

 $\begin{equation} 65. \begin{tabular}{|c|c|} \hline \multicolumn{1}{|c|}{\textbf{0}} & \multicolumn{1}{|c|}{\textbf{0}} & \multicolumn{1}{|c|}{\textbf{0}} & \multicolumn{1}{|c|}{\textbf{0}} & \multicolumn{1}{|c|}{\textbf{0}} & \multicolumn{1}{|c|}{\textbf{0}} & \multicolumn{1}{|c|}{\textbf{0}} & \multicolumn{1}{|c|}{\textbf{0}} & \multicolumn{1}{|c|}{\textbf{0}} & \multicolumn{1}{|c|}{\textbf{0}} & \multicolumn{1}{|c|}{\textbf$ 

- 1. แทรกรูปภาพ
- 2. แทรกแผนภูมิ
- 3. แทรกรูปร่าง
- 4. แทรกภาพตัดปะ
- 5. แทรกอักษรศิลป์

# $66.$   $\mathbf{E} = \mathbf{v}$  าพที่เห็นเป็นเครื่องมือที่ใช้สำหรับทำอะไร?

- 1. จัดชิดซ้าย
- 2. จดัก่ึงกลาง
- 3. จัดชิดขวา
- 4. ระยะห่างบรรทดั
- 5. เส้นขอบนอก

## 67. ในการสร้างแผนผังองค์กร ต้องใช้เครื่องใดในการสร้าง ถึงจะเหมาะสม?

- 1. SmartArt
- 2. รูปร่าง
- 3. แผนภูมิ
- 4. อักษรศิลป์
- 5. ภาพตัดปะ

68. ถ้าต้องการปรับขนาดรูปภาพในMicrosoft Office Word 2007แลว้ไม่ใหภ้ าพเสียสดั ส่วน ตอ้งกดคียบ์อร์ดที่ ป่มใด?

- 1. Caps Lock
- 2. Shift
- 3. Ctrl
- 4. Alt
- 5. Tab

69. การใส่เส้นขอบของหน้าเอกสารตอ้งเลือกที่แถบคา สงั่ ใด?

- 1. หน้าแรก
- 2. แทรก
- 3. เค้าโครงหน้ากระดาษ
- 4. มุมมอง
- 5. การส่งจดหมาย

70. ถ้าต้องการแสดงไม้บรรทัดในเอกสาร ต้องเลือกที่แถบคา สงั่ ใด?

- 1. หน้าแรก
- 2. แทรก
- 3. เค้าโครงหน้ากระดาษ
- 4. มุมมอง
- 5. การส่งจดหมาย

#### **เฉลยแบบทดสอบ**

- 46. 1
- 47. 5
- 48. 3
- 49. 2
- 50. 1
- 51. 1
- 52. 1
- 53. 1
- 54. 4
- 55. 3
- 56. 3
- 57. 3
- 58. 1
- 59. 2
- 60. 4
- 61. 2
- 62. 3
- 63. 5
- 64. 5
- 65. 3
- 66. 4
- 67. 1
- 68. 2
- 69. 3
- 70. 4

อ.ศรายุทธ คอนเอม วิทยาลัยเทคนิคสมุทรสาคร จ.สมุทรสาคร

#### **การใช้โปรแกรมตารางท าการ**

#### 71. โปรแกรมตารางงานเหมาะสมกับงานประเภทใด

- 1. งานพิมพ์เอกสาร
- 2. งานตกแต่งภาพ
- ่ 3 งานคำนวณ
- 4 งานนำเสนค
- 5. งานฐานข้อมูล
- 72. ข้อใดคือลักษณะของโปรแกรมตารางงาน
	- 1 แบ่งหน้าเอกสารออกเป็นสไลด์
	- 2. แบ่งหน้าเอกสารเป็นแถวและคอลัมน์
	- 3 แบ่งหน้าเอกสารว่าง
	- 4. แบ่งเอกสารเป็นเฟรม
	- 5. แบ่งหน้าเอกสารเป็นเลเยอร์

## 73. แถบบนสุดของหนา้ต่างเมื่อเปิดโปรแกรมคร้ังแรกประกอบดว้ยแถบใดบา้ง

- 1. แถบชื่ออยา่ งเดียว
- 2. แถบชื่อและแถบเครื่องมือด่วน
- 3. แถบชื่อและแถบเครื่องมือ Ribbon
- 4. แถบชื่อและแถบสูตร
- 5. ปุ่ม office และแถบเครื่องมือ Ribbon
- 74. ขอ้ใดกล่าวถึงแถบเครื่องมือโปรแกรม Excel 2007 ได้ถูกต้อง
	- 1. แถบเครื่องมือด่วนไม่สามารถเพิ่มปุ่มคำสั่งได้
	- 2. คำสั่งตั้งค่าหน้ากระดาษอยู่ในแท็บหน้าแรก
	- 3. มีแท็บงานปกติอยู่ 5 แท็บบนแถบเครื่องมือ Ribbon
	- 4. Excel 2007 ไม่มีแถบสูตรให้มา
	- 5. แถบเครื่องมือ Ribbon สามารถซ่อนปุ่มคา สงั่ ต่างๆได้

75. ปุ่มหลักที่ใช้ควบคุมหรือจัดการเมนูหลักชื่อว่าอะไร

- $1.$   $\frac{1}{2}$  $\mu$  File
- 2.  $\mathbf{u}$ ม Edit
- $3.$   $\sqrt{2}$   $\mu$  Excel
- 4.  $\mathbf{\dot{u}}$ ม Office
- 5.  $\mathbf{\dot{u}}$ ม insert

76. ข้อใดคือการปิ ดแฟ้ มเอกสาร

- 1. กดปุ่ม  $Alt + F4$
- 2. คลิกปุ่ม Close บนแถบชื่อ
- 3. คลิกปุ่มปิดหนา้ต่างบนแถบเครื่องมือ Ribbon
- 4. คลิกปุ่ม office เลือกคำสั่ง ปิด
- 5. ถูกทุกข้อ

77. ถา้ตอ้งการเปิดเอกสารจากแม่แบบที่ติดต้งัเมื่อเขา้มาที่โปรแกรม Excel 2007 ต้องใช้ปุ่ มหรือเครื่องมือใด

- $1.$   $\frac{1}{2}$  $\mu$  File
- 2. แท็บหน้าแรกของแถบเครื่องมือ Ribbon
- 3. แท็บแทรกของแถบเครื่องมือ Ribbon
- 4. แท็บมุมมองของแถบเครื่องมือ Ribbon
- 5. ปุ่ม Office

78. รูปนี้กำลังทำงานอะไร

- 1. สร้างแฟ้มเอกสารใหม่
- 2. เปิดแฟ้มเอกสารเก่า
- 3. สร้างตาราง
- 4. มุมมองปกติ
- 5. มุมมองแสดงตวัอยา่ งตวัแบ่งหนา้

79. ถา้ตอ้งการใชง้านตวัเลือกการแกไ้ขอตัโนมตัติอ้งไปที่ปุ่มหรือเครื่องมือใด

- 1.  $\mathbf{\dot{u}}$ ม Office
- 2. แถบเครื่องมือด่วน
- 3. แท็บหน้าแรกของแถบเครื่องมือ Ribbon
- 4. แท็บข้อมูลของแถบเครื่องมือ Ribbon
- 5. แท็บมุมมองของแถบเครื่องมือ Ribbon

1. ตัวคัดวางรูปแบบ

80. .รูปน้ีกา ลังท างานอะไร

- 2. คัดลอก
- 3. ยอ่ / ขยาย
- 4. มุมมองปกติ
- 5. มุมมองแสดงตวัอยา่ งตวัแบ่งหนา้

81. เครื่องหมายการค านวณในข้อใดส าคัญเป็ นล าดับแรก

 $1 +$  $2. 3. *$  $4. /$ 5. ( ) 82. การสร้างสูตรในการคำนวณต้องเริ่มต้นด้วยเครื่องหมายใด 1. :

 $2.$ :

 $3. =$ 

4. #

 $5. -$ 

83. การทำ AutoFill ใช้ใค้กับข้อมูลใด

1. ตัวเลขชนิดจำนวนเต็ม

2. ตัวเลขชนิดทศนิยม

3. วัน

4. เดือน

5. ถูกทุกข้อ

84. การอ้างอิงเซลล์ \$B5 หมายความวา่ อยา่ งไร

1. แถวคงที่คอลัมน์คงที่

2. แถวคงที่คอลัมน์เปลี่ยนแปลง

3. แถวเปลี่ยนแปลงคอลัมน์คงที่

4. แถวเปลี่ยนแปลงคอลัมน์เปลี่ยนแปลง

5. ระบุแถวและคอลัมน์ไม่ถูกต้อง

85. ฟังก์ชันใดอยู่ในประเภทวันที่และเวลา

1. MAX

2. COUNT

3. DATE

4. IF

5. IPMT

86. ในการสร้างแผนภูมิ ส่วนใดใช้ในการเปรียบเทียบข้อมูล

- 1. Chart Title
- 2. Legend
- 3. Value Axis
- 4. Data Series
- 5. Grid Line

87. ประโยชน์ของ Data Labels ต่อแผนภูมิคือขอ้ใด

- 1. ใช้เปรียบเทียบข้อมูล
- 2. บอกสีและสัญลักษณ์ที่ใช้กับแผนภูมิ
- ่ 3. แสดงค่าของข้อมูลที่อยู่ในแผนภูมิ
- 4. แสดงชื่อของแผนภูมิ
- 5. บอกรายละเอียดแกนของแผนถูมิ

88. ชนิดของแผนภูมิใดเหมาะกับการแสดงข้อมูลด้านเวลาและระยะทาง

- 1. แผนภูมิแท่งแนวต้งั
- 2. แผนภูมิแท่งแนวนอน
- 3. แผนภูมิเส้น
- 4. แผนภูมิวงกลม
- 5. แผนภูมิพื้นผิว

89. แผนภูมิชนิดวงกลมเหมาะกบัการแสดงขอ้ มูลแบบใด

- 1. ข้อมูลในเชิงปริมาณ
- 2. แนวโน้มของข้อมูลในระยะเวลาหนึ่ง
- 3. แนวโนม้และผลรวมของขอ้มูลท้งัหมด
- 4. ขอ้ มูลของแผนภูมิที่มีพ้นืผวิต่อเนื่อง

5. ข้อมูลที่แสดงความสัมพันธ์ระหว่างข้อมูลแต่ละค่ากับผลรวมทั้งหมด 90. ขอ้ใดคือแผนภูมิชนิดกราฟพ้นื ที่

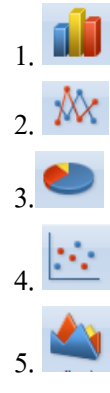

### $91.$  ข้อใดผลลัพธ์ที่ได้จากการคำนวณ 5\*2+(8/2)

- 1. 9
- 2. 10
- 3. 12
- 4. 14
- 5. 16

จากตาราง จงตอบค าถามข้อ 92 - 95

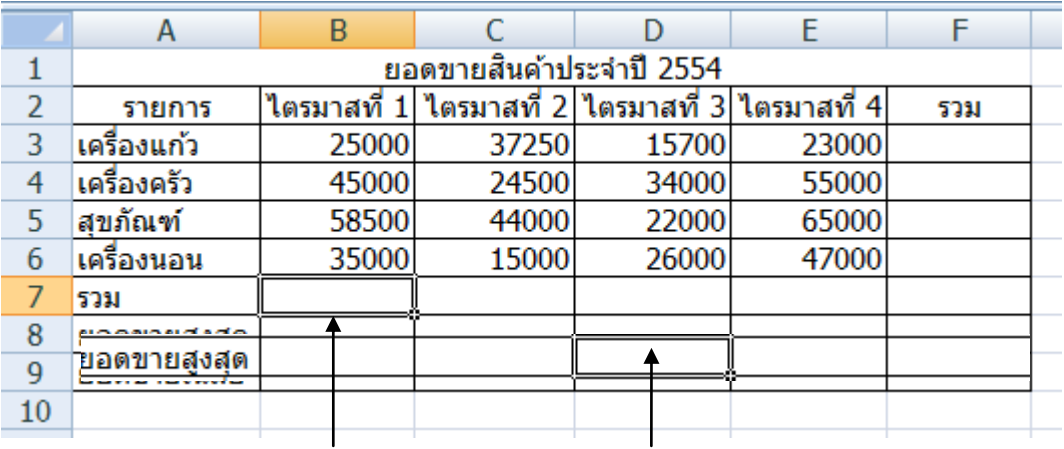

#### ข้อ.92 ข้อ.93

#### 92. การคำนวณยอดขายรวมของไตรมาสที่ 1 ข้อใดถูกต้อง

- 1. =B1+B2+B3+b4
- 2. =sum(B1:B4)
- 3.  $= sum(B1&B4)$
- 4. =sum(B3:E3)
- 5. =B3+B4+B5+B6

93. การคำนวณยอดขายสูงสุดของไตรมาสที่ 3 ข้อใดถูกต้อง

- 1. =max(B1:B4)
- 2. =min(B1:B4)
- 3. =sum(D3:D6)
- 4. =max(D3:D6)
- 5. =max(D3:D7)

94. ต้องการคำนวณยอดขายรวมของสินค้าแต่ละชนิดที่มียอดขายรวมเกิน 150,000 บาท ต้องใช้ฟังก์ชันใด

- 1. =if(f3>150000,'เกิน','ไม่เกิน')
- 2. =if(f3>150000,"เกิน","ไม่เกิน")
- 3.  $=$ if(f3:f6)
- 4.  $=$ average(f3:f6)
- 5. =average(f3>150000)

## 95. ถ้าต้องการเรียงลำดับยอดขายสินค้าจากมากไปหาน้อย ต้องเรียกใช้แท็บใด

- 1. แท็บหน้าแรก
- 2. แท็บแทรก
- 3. แท็บสูตร
- 4. แท็บข้อมูล
- 5. แท็บมุมมอง

#### **เฉลยแบบทดสอบ**

- 71. 3
- 72. 2

73. 2

74. 5

75. 4

- 76. 5
- 

77. 5

78. 3

79. 3

80. 5

81. 5

82. 3

83. 5

84. 2

85. 3

86. 5

87. 3

88. 2

89. 5

90. 5

91. 4

92. 5

93. 4

94. 2

95. 4

อ.กุหลาบ ธรฤทธิ์ วิทยาลัยเทคนิคพัทลุง จ.พัทลุง

อ.ประเสริฐ ภัทรธาดา วิทยาลัยเทคนิคระนอง จ.ระนอง

#### **การใช้โปรแกรมน าเสนอข้อมูล**

96. ขั้นตอนใดในการเตรียมงานนำเสนอควรกระทำเป็นอันดับแรก

- 1. ลงรายละเอียดเน้ือหา
- 2. การวางโครงร่าง
- 3. การใส่ขอ้ความ รูปภาพ
- 4. การปรับแต่งสไลด์
- 5. เตรียมเอกสารประกอบการบรรยาย
- 97. PowerPoint เป็นโปรแกรมสำหรับใช้งานด้านใด
	- 1. เป็ นโปรแกรมที่ใช้ในงานมัลติมีเดีย
	- 2. เป็นโปรแกรมสำหรับใช้สร้างเว็บเพจ
	- 3. เป็นโปรแกรมที่ใช้ทำเอกสารรูปแบบต่าง
	- 4. เป็นโปรแกรมที่ใช้ทำตารางคำนวณสถิติต่างๆ
	- 5. เป็นโปรแกรมที่ใช้นำเสนอข้อมูลเป็นแผ่นสไลด์
- 98. ข้อใดใช้แสดงรายละเอียดของสถานะการพิมพ์งาน
	- 1. แถบชื่อเรื่อง
	- 2. แถบเครื่องมือมาตรฐาน
	- 3. แถบสถานะ
	- 4. แถบเมนู
	- 5. แถบเครื่องมือจัดรูปแบบ
- 99. AutoContent Wizard เป็นการสร้างงานนำเสนอแบบใด
	- 1. สร้างงานนำเสนอโดยการแทรกเสียงอัตโนมัติ
	- 2. งานนำเสนอเปล่า
	- 3. ออกแบบจากแม่แบบ
	- 4. ตวัช่วยสร้างเน้ือหาอตัโนมตัิ
	- 5. สร้างงานนำเสนอแบบสุ่ม

100. ความยาวของการต้งัชื่อไฟลส์ ูงสุดจากโปรแกรม PowerPoint ตอ้งไม่เกินกี่ตวัอกัษร

- 1. 8
- 2. 32
- 3. 64
- 4. 256
- 5. 526

101. ไฟล์นามสกุลของงานน าเสนอที่สร้างจากโปรแกรม PowerPoint คือข้อใด

- 1. .doc
- 2. .ppt
- 3. .pdf
- $4$  txt
- $5$  exe

#### 102. วิธีการปิดงานนำเสนอที่สร้างอย่างถูกต้องคือข้อใด

- 1. กดคีย์ F1
- 2. คลิกเมาส์ที่ มุมมอง > ออก
- 3. กดคีย์<Ctrl+A>
- 4. กดแป้น  $\langle$ Ctrl + C, Ctrl + V)
- 5. คลิกเมาส์ที่ แฟ้ม > จบการทำงาน

## 103. ข้อใดคือคุณสมบัติเด่นของมุมมองตัวเรียงลำดับภาพนิ่ง

- 1. มมมองแสดงจำนวนสไลด์ทั้งหมดในงานนำเสนอได้
- 2. มุมมองที่ใชใ้นการปรับแต่งองคป์ ระกอบต่างๆ
- 3. มุมมองแสดงรายละเอียดการบันทึกย่อ
- 4. มุมมองที่ใช้แสดงงานนำเสนอให้กับผู้ชม
- 5. มุมมองที่แสดงขอ้ความเพยีงอยา่ งเดียว
- 104. ถา้ตอ้งการเพมิ่ เติมแกไ้ขในส่วนเน้ือหาและหวัขอ้ของสไลดค์วรกา หนดในส่วนใด
	- 1. มุมมองการนำเสนอภาพนิ่ง
	- 2. มุมมอง >ต้นแบบ
	- 3. มุมมองปกติ
	- 4. มุมมองบันทึกย่อ
	- 5. มุมมอง Slide Show

105. คำว่า มมมอง ของโปรแกรม PowerPoint หมายถึงข้อใด

- 1. เครื่องมือที่ใช้งานเป็นประจำ
- 2. เมนูที่เก็บรวบรวมคา สงั่ ท้งัหมด
- 3. การเปลี่ยนเครื่องมือในการทำงาน
- 4. การมองงานนำเสนอในรูปแบบต่างๆ
- 5. รายละเอียดของการพิมพ์

106. ข้อใดกล่าวถูกต้อง

- 1. ชื่อเรื่องของสไลด์ต้องไม่มีอักขระพิเศษหรือสัญลักษณ์
- 2. เริ่มสร้างงานนำเสนอโดยการใช้คำสั่ง แฟ้ม > เพิ่ม
- 3. ชื่อเรื่องของสไลดใ์ชไ้ดเ้ฉพาะภาษาองักฤษเท่าน้นั
- 4. การกา หนดชื่อเรื่องของสไลดต์อ้งมีความยาวไม่เกิน 25 ตัวอักษร
- 5. พิมพ์ข้อความลงสไลด์โดยใช้กล่องข้อความ

107. คา สงั่ มุมมอง > ตารางและเส้นบอกแนว ใช้ท าอะไร

- 1. วาดเส้นตรง
- 2. เป็นเส้นบอกแนวในการเปรียบเทียบตำแหน่ง
- 3. ควบคุมวตัถุในแนวต้งั
- 4. บอกระยะห่างของวตัถุ
- 5. กำหนดขนาดของ 2 วัตถุให้เท่ากัน

108. ถ้าต้องการแทรกสไลด์ด้วยการคัดลอกสไลด์ต้องท าตามวิธีใด

- 1. แกไ้ข > วาง
- 2. แทรก > สร้างภาพนิ่ง
- 3. แกไ้ข > วางแบบพิเศษ
- 4. แทรก > การทา ซ้า ภาพนิ่ง
- 5. รูปแบบ > ออกแบบภาพนิ่ง

109. ขอ้ใดใชใ้นการสร้างภาพนิ่ง

- 1.  $Ctrl + O$
- 2.  $Ctrl + M$
- 3.  $Ctrl + N$
- 4.  $Ctrl + P$
- 5.  $Ctrl + X$

110. ถ้าต้องการแทรกรูปภาพเป็นพื้นหลังสไลด์ควรเลือกเมนูใด

```
1. แกไ้ข > แทนที่
```
- 2. แทรก > ภาพพื้นหลัง
- 3. เครื่องมือ > รูปภาพพื้นหลัง
- 4. รูปแบบ > พื้นหลัง
- 5. มุมมอง > เปลี่ยนพื้นหลัง

111. เมื่อคลิกเมาส์ที่ WordArt จะปรากฏปุ่ม ◆hหลืองมีไว้เพื่ออะไร

- 1. เปลี่ยนสไตล์ของWordArt
- 2. ปรับเปลี่ยนรูปร่าง WordArt
- 3. เปลี่ยนสี WordArt
- $4$   $\stackrel{\text{d}}{\text{W}}$ <sup>1</sup> WordArt
- 5. บอกตา แหน่งปัจจุบนัของ WordArt
- 112. วัตถุ (Object) หมายถึงอะไร
	- 1. สิ่งของที่เคลื่อนที่ไดใ้นงานนา เสนอ
	- 2. สิ่งที่เรียกใชไ้ดอ้ ตัโนมตัิในงานนา เสนอ
	- 3. สิ่งที่มองเห็นได้ในงานนำเสนอ
	- 4. สิ่งที่จับต้องได้ในงานนำเสนอ
	- 5. สิ่งต่างๆ ที่อยู่ในงานนำเสนอ

113. ข้อความศิลป์ ของโปรแกรม PowerPoint มีความหมายตามข้อใด

- 1. แบบอักษรที่โปรแกรม PowerPoint ตกแต่งไวอ้ยา่ งสวยงาม
- 2. รูปภาพที่โปรแกรม PowerPoint ติดต้งัไว้
- 3. สัญลักษณ์พิเศษที่โปรแกรม PowerPoint มิได้ทำการตกแต่งไว้
- 4. เสียงที่โปรแกรม PowerPoint ติดต้งัไว้
- 5. คุณสมบัติพิเศษของโปรแกรม PowerPoint
- 114. การใส่ขอ้ความลงในสไลดส์ ามารถคลิกเมาส์ไดท้ ี่ปุ่ มใด
	- 1. 风
	- 2.  $\boxed{\mathbb{H}}$
	- 3. 圖
	- 4.  $\boxed{\equiv}$
	- $5.$   $\blacksquare$

115. การเปลี่ยนขนาดตัวอักษร โดยการกดปุ่ม  $\vert {\bf A} \vert$ ผลลัพธ์จะเป็นอย่างไร

- 1. ตวัอกัษรจะมีตา แหน่งตวัยกข้ึนจากตา แหน่งเดิม
- 2. ตัวอักษรจะเปลี่ยนเป็นอักษรศิลป์
- 3. ตวัอกัษรจะมีขนาดใหญ่กวา่ ขนาดเดิม
- 4. ตวัอกัษรจะมีขนาดเล็กลงกวา่ ขนาดเดิม
- 5. ตัวอักษรจะมีตำแหน่งตัวห้อยจากตำแหน่งเดิม

### 116. การกา หนดขอ้ความใหม้ีลกัษณะการใส่เงาตอ้งใชเ้ครื่องมือใด

- $\mathbb{S}^-$ 1.
- $\overline{I}$ 2.
- $|u|$ 3.
- $\mathbf{B}$ 4.
- 圭 5.

117. การกา หนดตวัอกัษรเป็นตวัหนาและเอียงตอ้งใชเ้ครื่องมือใด

- 1.  $\boxed{S}$  และ  $\boxed{B}$ 2. **B**  $\ln z$   $I$ 3.  $\boxed{\mathbf{B}}$  และ  $\boxed{\mathbf{U}}$ 4.  $\|\mathbf{S}\|$  และ  $\|I\|$
- $5.$   $\boxed{U}$   $\boxed{10z}$   $\boxed{S}$

118. ข้อใดคือประโยชน์ของการสร้างเทคนิคให้กับสไลด์มากที่สุด

- 1. เพื่อให้งานนำเสนอดูน่าสนใจมากขึ้น
- 2. เพื่อสร้างงานนำเสนอให้เกิดประโยชน์ในการใช้สอย
- 3. เพื่อสร้างงานนำเสนอให้มีความทันสมัย
- 4. เพื่อสร้างงานนำเสนอให้ดีและประหยัดพื้นที่
- 5. เพื่อให้งานนำเสนอมีความเล็กกะทัดรัด

119. ข้อใดกล่าวไม่ถูกต้อง

- 1. PowerPoint สามารถกำหนดการเคลื่อนใหวให้กับวัตถุใด้
- 2. เราสามารถใส่เสียงประกอบการแสดงเอฟเฟคได้
- 3. PowerPoint ใส่เอฟเฟคการเคลื่อนไหวได้เฉพาะกับข้อความเท่านั้น
- 4. เราสามารถกา หนดเวลาในการแสดงเอฟเฟคได้
- 5. PowerPoint สามารถแทรกข้อความอักษรศิลป์ ได้
- 120. ถ้าต้องการให้ผู้ชมงานนำเสนอรู้สึกตื่นเต้น หรือจะทำให้น่าสนใจควรจะสร้างในรูปแบบใด
	- 1. การสร้างตารางสามมิติ
	- 2. การแทรกกราฟในงานนำเสนอ
	- 3. การสร้างภาพเคลื่อนไหว
	- 4. การเปลี่ยนสีพื้นหลัง
	- 5. การใช้อักษรศิลป์

#### **เฉลยแบบทดสอบ**

- 96. 2
- 97. 5
- 98. 3
- 99. 4
- 100. 4
- 101. 2
- 102. 5
- 103. 1
- 104. 3
- 105. 4
- 106. 5
- 107. 2
- 108. 4
- 109. 2
- 110. 4
- 111. 2
- 112. 5
- 113. 1
- 114. 5
- 115. 3
- 116. 1
- 117. 2
- 118. 1
- 119. 3
- 120. 3

# อ.วรภพ ไพรวลัย์วทิยาลยัสารพดัช่างกาญจนบุรีจ.กาญจนบุรี

#### **การใช้อินเตอร์เน็ตเบื้องต้น**

121.อินเทอร์เนตคืออะไร 1.การนำคอมพิวเตอร์ที่มีขนาดเดียวกันมาจัดเก็บและประมวลผล 2.การเชื่อมต่อที่ต้องใช้สายโทรศัพท์ในการเชื่อมต่อ 3.เครือข่ายคอมพิวเตอร์ที่เชื่อมต่อกันเป็นจำนวนมาก ครอบคลุมไปทั่วโลก .การเชื่อมต่อคอมพิวเตอร์ในระยะไกล .การนา คอมพวิเตอร์สองเครื่องมาเชื่อมต่อกนั 122.หน่วยงานใดต่อไปน้ีเป็นผกู้่อต้งัเครือข่ายอินเทอร์เนต .กระทรวงกลาโหมประเทศอังกฤษ .กระทรวงกลาโหมประเทศสหรัฐอเมริกา .กระทรวงกลาโหมประเทศรัสเซีย .กระทรวงกลาโหมประเทศฝรั่งเศส .กระทรวงกลาโหมประเทศจีน 123.เครือข่ายอิเทอร์เนตเริ่มแรกมีชื่อเรียกวา่ อะไร .ARPAnet .ARPAinternet .DARpanet .DARpainternet .IMPnet 124.อินเทอร์เนตเริ่มตน้การใชง้านจากประเทศใด .ญี่ปุ่ น .ผรั่งเศส .สหรัฐอเมริกา .รัสเซีย

.จีน

#### 125.ข้อใดต่อไปนี้เป็นหน่วยงานในการพัฒนาเทคโนโลยีอิเล็กทรอนิกส์และคอมพิวเตอร์ ของประเทศไทย

.NASA

.NECTEC

.FBI

.FIFA

.ISO

## 126.โปรแกรมที่ใช้ในการค้นหาข้อมูลบนอินเตอร์เน็ต

.Search Engine

.Web Editor

. Web Browser

. Web Server

.Social network

# 127.บริการซ้ือขายสินค้าบนอินเทอร์เนตคือข้อใด

. E-mail

. E-Learning

. E-Commerce

. E-Library

. E-Card

128.URL หมายถึงข้อใด

1.ที่อยู่ของผู้ให้บริการอินเตอร์เนต

2.ที่อยู่อีเมล์

.หน้าแรกของเว็บไซต์

.ลิงคเ์ชื่อมต่อระหวา่ งหนา้เวบ็ไซต์

5..ตำแหน่งที่อยู่ของเว็บไซต์

#### 129.164.115.31.64 หมายถึงสิ่งใด

. E- mail Address

.IP Address

. Internet Account

. DNS

.Number Address

# 130.ชื่อเครื่องในระบบอินเตอร์เนตที่ใช้ IP Address คือข้อใด

.Protocal

.TCP/IP

. Domain Name Server (DNS)

. HTTP

.URL

131.Protocol หมายถึงข้อใด

.หมายเลขเครื่องคอมพวิเตอร์ที่อยใู่ นระบบเครือข่าย

2.เว็บไซต์ที่ช่วยในการค้นหาข้อมูลหลาย ๆ ประเภท

่ 3.ภาษาสื่อสารของเครื่องคอมพิวเตอร์ที่อยู่บนอินเทอร์เน็ต

.ผู้ให้บริการอินเตอร์เน็ต

.คา สงั่ ที่ใชใ้นคอมพวิเตอร์

132. ส่วนขยายของ URL บอกประเภทองค์กรทางทหารคือข้อใด

.com

. net

. mil

.gov

.org

133. กลุ่มคำ ที่ใช้ในการค้นหาข้อมูลเรียกว่าอะไร

.Password

. Keyword

.Microsoft word

. Keygen

.Google

134.ข้อใดหมายถึง Search Engine

.เว็บไซต์ค้นหาข้อมูลอัตโนมัติ

. เว็บไซต์ให้บริการฟรีเมล์

.เวบ็ไซตใ์หบ้ ริการเน้ือที่สร้างโฮมเพจ

.เว็บไซต์ขายสินค้าบนอินเตอร์เน็ต

.เว็บไซต์ดาวน์โหลดข้อมูล

135.ลิงค์(Link)ในอินเตอร์เน็ทหมายถึงอะไร

.การค้นหาข้อมูล

. การขาดหายของข้อมูลในเว็บเพจ

.การเชื่อมโยงของข้อมูลในเว็บเพจ

. ผู้ดูแลเว็บเพจ

5.การกู้คืนในแว็บเพจ

136.ทำไมจึงมีการใช้งานระบบเครือข่ายการสื่อสารไร้สายเพิ่มมากขึ้นในปัจจุบัน

.อุปกรณ์เชื่อมต่อเครือข่ายไร้สายมีราคาถูก

.หาซ้ืออุปกรณ์เชื่อมต่อเครือขายไร้สายไดง้่าย

. ใช้งบลงทุนสูงในการวางสายระบบสื่อสาร

4.สะควกในการเคลื่อนย้ายอุปกรณ์คอมพิวเตอร์ที่เชื่อมต่อกับเครือข่ายการสื่อสาย

.ถูกทุกข้อ

 $137.$ จากข้อมูลต่อ ไปนี้ "admin@vec.ac.th" เกี่ยวข้องกับบริการใดในเครือข่ายอินเตอร์เน็ต

. Web

. E-mail

. News Group

. Internet Phone

.URL

138.การใช้งานอินเทอร์เน็ตจะต้องสมัครเป็นสมาชิกกับใคร

. IPS

. ISP

. RSP

. SPI

.PSI

139.@ อ่านวา่

. เอ

. เอด

. แอท

. เอ็ก

.ถูกทุกข้อ

140.stou.ac.thค าที่ขีดเส้นใต้หมายถึงอะไร

- . ตวัยอ่ ประเทศ
- . ชื่อหน่วยงานเจา้ของ
- 3. ตัวย่อประเภทขององค์กร
- . ชื่อผู้ให้บริการอินเทอร์เน็ต
- .ไม่มีขอ้ถูก

## $141. \text{Bungkan@hotmail.com}$  ส่วนใดหมายถึง ยูสเซอร์เนม(User Name)

- . bungkan
- . @
- . hotmail
- .hotmail.com
- . Bungkan@

#### 142.ข้อใดอธิบายความหมายของเวิลด์ไวด์เว็บ (www) ได้ถูกต้องที่สุด

- 1.การบริการข้อมูลด้วยข้อความ ภาพ เสียง ผ่านคอมพิวเตอร์
- 2.การบริการข้อมูลที่เชื่อมต่อด้วยใฮเปอร์ลิงก์โดยมีโฮสต์ที่ทำหน้าที่บริการข้อมูล
- 3.การบริการข้อมูลผ่านเว็บเซิร์ฟเวอร์
- 4.การบริการข้อมูลผ่าน โฮสต์โดยใช้คำนำหน้าว่า www
- .เว็บไซต์
- 143.ส านักงานคณะกรรมการการอาชีวศึกษามี DNS วา่ อยา่ งไร
	- .mfa.or.th
	- .mfa.ac.th
	- .obec.go.th
	- .Mfa.co.th
	- .vec.go.th

# 144.ถ้าท่านต้องการสนทนากับเพื่อนทางอินเตอร์เน็ต ท่านจะใช้บริการส่วนใดของระบบอินเตอร์เน็ต

- .E-mail
- .Chat & Talk
- .Telnet
- .Gopher
- .Ping

# 145.หน้าแรกของเว็บเพจเรียกว่าอะไร

.Home Page

.Web Site

.Home Site

.Http

.Notepad

#### **เฉลยแบบทดสอบ**

- 121. 3
- 122. 2
- 123. 1
- 124. 3
- 125. 2
- 126. 1
- 127. 3
- 128. 5
- 129. 2
- 130. 2
- 131. 3
- 132. 3
- 133. 2
- 134. 1
- 135. 3
- 136. 5
- 137. 2
- 138. 2
- 139. 3
- 140. 1
- 141. 1
- 142. 2
- 143. 5
- 144. 2
- 145. 1

อ.สุดชาย บุตรแสนลี วิทยาลัยการอาชีพบึงกาฬ จ.บึงกาฬ

#### **จริยธรรมในการใช้คอมพิวเตอร์กับสารสนเทศ**

146. ขอ้ใดไม่ใช่ประโยชน์ในการนา เครื่องคอมพวิเตอร์มาใช้

- 1. ท างานได้รวดเร็ว
- 2. ถูกต้อง-แม่นยา
- 3. ทำงานไม่หยุดพัก
- 4. อยู่ในสภาพแวดล้อมที่อันตรายไม่ได้
- 5. ทำงานได้หลายโปรแกรมในเวลาเดียวกัน
- 147. ขอ้ใดไม่ใช่บทบาทหนา้ที่ของคอมพวิเตอร์
	- 1. ใช้ในด้านการสื่อสาร
	- 2. ใช้ในด้านการประสานงาน
	- 3. ใช้งานด้านการพิมพ์
	- 4. ใช้ในการเก็บฐานข้อมูล
	- 5. ใช้ในด้านการตรวจสอบข้อมูล

148.ขอ้ใดเป็นคุณสมบตัิพ้นืฐานของคอมพวิเตอร์

- 1. ท างานได้ปริมาณน้อย
- 2. ไม่สามารถเชื่อมโยงมากๆได้
- 3. ทำงานระบบอิเล็กทรอนิกส์
- 4. ทำงานด้วยความยากลำบาก
- 5. เป็ นอุปกรณ์อิเล็กทรอนิกส์ที่ใช้ในการประมวลผลข้อมูล

149 ระบบงานแบบ ATM เหมาะกับการใช้งานด้านใด

- 1. ด้านการธนาคาร
- 2. ดา้นธุรกิจ
- 3. ด้านการศึกษา
- 4. ด้านอุตสาหกรรม
- 5. ด้านการตลาด

150.การใช้งานคอมพิวเตอร์ด้านการควบคุมอัตโนมัติ เกี่ยวข้องกับข้อใดมากที่สุด

- 1. คุณสมบตัิพ้นืฐาน
- 2. ความสำคัญ
- 3. ประโยชน์ในการใช้งาน
- 4. ด้านความสะดวก
- 5. ด้านการสื่อสาร

ี<br>151. สื่อเกี่ยวกับ CAI เหมาะกับการใช้งานด้านใด

- 1. ด้านการธนาคาร
- 2. ดา้นธุรกิจ
- 3. ด้านการศึกษา
- 4. ด้านอุตสาหกรรม
- 5. ด้านการสื่อสาร

### 152. การใช้คอมพิวเตอร์เพื่อสั่งงานหุ่นยนต์ เหมาะกับการใช้งานด้านใด

- 1. ด้านการแพทย์
- 2. ด้านวิทยาศาสตร์
- 3. ด้านการศึกษา
- 4. ด้านอุตสาหกรรม
- 5. ด้านการสื่อสาร

## 153. เครื่องตรวจวดัคลื่นหวัใจ เหมาะกบัการใชง้านดา้นใด

- 1. ด้านการแพทย์
- 2. ด้านวิทยาศาสตร์
- 3. ด้านการศึกษา
- 4. ด้านอุตสาหกรรม
- 5. ด้านการสื่อสาร

## 154.เครื่องจักรอุตสาหกรรม เหมาะกับงานอาชีพด้านใด

- 1. ด้านการแพทย์
- 2. ด้านวิทยาศาสตร์
- 3. ด้านการศึกษา
- 4. ด้านอุตสาหกรรม
- 5. ด้านโทรคมนาคม
- 155. ปัญหาทางจริยธรรมที่ร้ายแรงตรงกบัขอ้ใด
	- 1.การส่ง e-mail ข่าวลือ
	- 2. การ update ข้อมูลแบบไม่ลงวันที่
	- 3.การโจรกรรมข้อมูลผ่านการเจาะรหัส
	- 4. ถอดรหัสผ่านเพื่อการตรวจสอบ
	- 5. การคัดลอกข้อมูลที่อ้างอิงที่มา

ี 156. เครื่องอ่านบาร์โค้ด เหมาะกับงานอาชีพด้านใด

- 1. ด้านการธนาคาร
- 2. ดา้นธุรกิจ
- 3. ด้านการศึกษา
- 4. ด้านอุตสาหกรรม
- 5. ด้านการแพทย์

## 157. การตัดต่อวีดีโอ เหมาะกับงานอาชีพด้านใด

- 1. ด้านการสื่อสาร
- 2. ดา้นธุรกิจ
- 3. ด้านการบันเทิง
- 4. ด้านการพาณิชย์
- 5. ด้านการศึกษา

# 158. การไฟฟ้า การประปา เหมาะกับงานอาชีพด้านใด

- 1. หน่วยงานการศึกษา
- 2. ด้านอุตสาหกรรม
- 3. ด้านพาณิชย์
- 4. ดา้นธุรกิจ
- 5. ด้านโทรคมนาคม
- 159. วิทยุ โทรทัศน์ เหมาะกับงานอาชีพด้านใด
	- 1. ด้านการสื่อสาร
	- 2. ดา้นธุรกิจ
	- 3. ด้านการบันเทิง
	- 4. ด้านการพานิชย์
	- 5. อุตสาหกรรม

160. บทบาทของคอมพวิเตอร์ในงานดา้นอุตสาหกรรม ตรงกบัขอ้ใดมากที่สุด

- 1. โรงงานกลั่นน้ำมัน
- 2. ร้านสะดวกซื้อ SEVEN
- 3. ร้านประกอบอะไหล่รถ
- 4. ร้านซ่อมรถยนต์
- 5. ร้านขายโทรศัพท์มือถือ

161.ขอ้ใดไม่ใช่องคป์ ระกอบของบุคลิกภาพ

1. ทางกาย

2. ทางสมอง

- 3. ทางสังคม
- 4. ทางอารมณ์
- 5. ทางปัญญา

# 162. การปรับบุคลิกภาพในการประกอบอาชีพคอมพวิเตอร์มีท้งัหมดกี่ประเภท

- 1. 2 ประเภท
- 2. 3 ประเภท
- 3. 4 ประเภท
- 4. 5 ประเภท
- 5. 6 ประเภท

#### 163. ข้อใดคือไม่ใช่ทฤษฎีบุคลิกภาพของซิกมันด์ ฟรอยด์

- 1. พลังงานทางจิต
- 2. พลังงานทางใจ
- 3. พลังงานทางกาย
- 4. ความสามารถทางสมอง
- 5. ด้านธรรมชาติ

# 164. โครงสร้างของบุคลิกภาพประกอบดว้ยกี่ประเภท

- 1. 2 ประเภท
- 2. 3 ประเภท
- 3. 4 ประเภท
- 4. 5 ประเภท
- 5. 6 ประเภท

165. การหิวเกี่ยวขอ้งกบัขอ้ใดมากที่สุด

- 1. Super Ego
- 2. Super Helo
- 3. Id
- 4. Ego
- 5. Hero

166. นายอินเตอร์เน็ตถ่ายรูปนางสาวแอปปี้ลแล้วตัดต่อเอาหน้าไปแปะใส่ในภาพเปลื่อยของผู้หญิงคนอื่นเพื่อ นำไปเผยแพร่บนเว็บไซด์นายประเสริฐต้องถูกดำเนินการว่าด้วยการกระทำความผิดตาม พรบ.คอมพิวเตอร์ 2550 อย่างไร

1.โทษจำคุก 3 ปี ปรับไม่เกิน หกแสนบาท 2.จำคุก 3ปี ปรับไม่เกิน ห้าแสนบาท 3.จำคก 2 ปี ปรับไม่เกิน ห้าแสนบาท 4.จำคก 2 ปี ปรับไม่เกิน หกแสนบาท 5.จำคก 4 ปี ปรับไม่เกิน ห้าแสนบาท 167. บุคคลใดต่อไปนี้ไม่มีจริยธรรมในการใช้งานคอมพิวเตอร์ 1.นายเมาส์เปิ ดเว็บไซด์ดู mv เพลงเกาหลี 2.นางสาวแฟนโหลดโปรแกรมฟรีแวร์จากอินเตอร์เน็ตมาใช้ 3.นายเคสเปิดเว็บไซด์ที่ห้ามสำหรับเด็กอายุ 18ให้พ่อ 4.นายดิสกโ์หลดหนงัโป้แลว้เผยแพร่สู่อินเทอร์เน็ตอีกรอบ 5.นางสาวเอ อัพโหลดข้อมูลประวัติเพื่อนและตัวเองเผยแพร่สู่อินเตอร์เน็ต 168. "แฮกเกอร์" คือบุคลประเภทใด 1.ผู้เชี่ยวชาญเป็ นพิเศษในระบบคอมพิวเตอร์ 2.ผู้เชี่ยวชาญด้านการถอดรหัสรักษาความปลอดภัย 3.ผู้ลักลอบคัดลอก ดัดแปลงข้อมูล 4.ผู้เชี่ยวชาญระบบคอมพวิเตอร์แต่ขาดคุณธรรม 5.ผู้ลักลอบโจรกรรมเครื่องคอมพิวเตอร์ 169. ปัญหาที่ถือวา่ ร้ายแรงมากในการใชง้านระบบคอมพวิเตอร์คือขอ้ใดต่อไปน้ี 1. การละเมิดสิทธิ์ และทรัพยากรในระบบคอมพิวเตอร์ ่ 2. การก่อกวนการทำงานของผู้อื่น 3. การไม่เคารพ กติกา มารยาท และกฎ 4. การสร้างหลักฐานเท็จจากคอมพิวเตอร์ 5. การใช้คอมพิวเตอร์เพื่อละเมิดและท าร้ายคนอื่น 170. การขาดจริยธรรมของนกัคอมพวิเตอร์ส่งผลต่อปัญหาที่ร้ายแรงเรื่องใด 1.ปัญหาต่อระบบเครือข่าย 2.ปัญหาในการประกอบอาชีพที่เกี่ยวกบัอาชีพคอมพวิเตอร์ 3.ปัญหาการก่ออาชญากรรมคอมพวิเตอร์ ่ 4.ปัญหาเกี่ยวกับการใช้งานคอมพิวเตอร์ 5.ปัญหาในการดูแลระบบคอมพิวเตอร์

#### **เฉลยแบบทดสอบ**

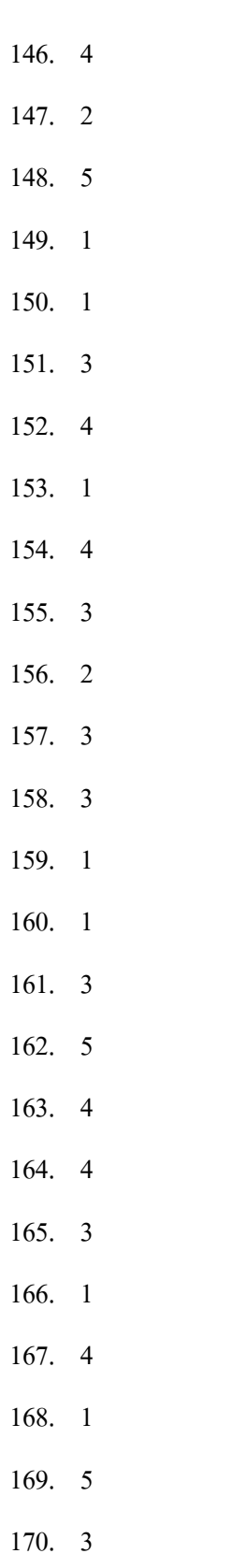

อ.พัชณพงศกรณ์ สุดประเสริฐ วิทยาลัยเทคนิคศรีษะเกษ จ.ศรีษะเกษ